## **Apple Airport Express Setup Guide Brugsanvisning**

This is likewise one of the factors by obtaining the soft documents of this **Apple Airport Express Setup Guide Brugsanvisning** by online. You might not require more epoch to spend to go to the books commencement as skillfully as search for them. In some cases, you likewise accomplish not discover the publication Apple Airport Express Setup Guide Brugsanvisning that you are looking for. It will agreed squander the time.

However below, bearing in mind you visit this web page, it will be fittingly totally easy to get as capably as download guide Apple Airport Express Setup Guide Brugsanvisning

It will not take on many times as we explain before. You can pull off it while law something else at house and even in your workplace. in view of that easy! So, are you question? Just exercise just what we have the funds for below as skillfully as evaluation **Apple Airport Express Setup Guide Brugsanvisning** what you following to read!

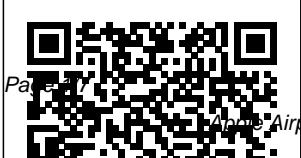

AirPort

May, 03 2024

ort Express Setup Guide Brugsanvisning

Express Setup Guide (Manual) After you plug in AirPort Express, you use the AirPort Setup Assistant on a Macintosh computer to set it up to work with your Internet connection, stereo, USB printer, or existing network. If you are using a computer with Windows XP, use the AirPort Express Base Express Assistant to set up AirPort Express. If you are using a computer with

Windows 2000, PC. Create a use How to Set Up Apple AirPort Express - **Lifewire** Networking > Apartments > Apple Airport Express Setup Apple Airport Express 802.11n. To set up and configure your AirPort Express for wireless networking and Internet access, use the AirPort Setup Assistant for Mac OS X, or the AirPort Express Assistant for Windows XP.

Unboxing and review of the allnew Apple AirPort Station. ... Set up your wireless network quickly and easily using your iPhone, iPad, iPod touch, Mac, or Generation)

network just ... **AirPort Utility User Guide for Mac - Apple Support** The base station network name is set to "Apple Network," followed by the last six digits of the base station's MAC address. The base station won't be visible in the Wi-Fi status menu or AirPort Utility for up to a minute. You may then use the device in its default state or reconfigure it using AirPort Utility. New Apple AirPort

Express (2nd

Michael had major connection issues with the latest episode of the T4 Show. In order to remedy that, he purchased an Airport Express. AirPort Express Setup Guide Just purchased an Airport Extreme or Airport Express and need help setting it up? This quick tutorial will show you how to

setup your wireless network and also offers some helpful tips. Need to ... Apple Airport Express Setup - Columbia University The Apple Airport Express base station is simple to set up and a useful addition to your home or office technology. But what happens when something goes wrong? Here are some AirPort Express troubleshootin g tips.

How to reset your AirPort base station - Apple Support Plug the AirPort Express into a power outlet. After the AirPort Express starts up, select it from the Wi-Fi menu, and then use the Setup Assistant in AirPort Utility to set it up. If you are now repurposing the AirPort Express, first reset it from Base Station in the menu bar,

by selecting Restore Default Settings. AirPort Express Setup Guide - J'ai vu un Mac hier soir Setup of an Apple AirPort Express. :) It worked pretty easy, very simple. Already working better than the Belkin router that it is replacing. **Apple AirPort Express setup** AirPort Support. AirPort Express Setup for the best Guide. AirPort Extreme Setup Guide. **Setup Guide** AirPort Time Capsule Setup Guide. Featured Topics. Recommended settings for  $W_1-F_1$ routers and access points. ... The members of our Apple Support Community can help answer your question. Or, if someone's already asked, you can search answer. ... **AirPort Express - P. C. Richard & Son** Apple Airport Express Setup Guide **Airport Express Setu p/Configurat ion** set up your AirPort Express. To set up AirPort Express using an iOS device: 1 Tap Settings on the Home screen, and then tap WiFi. 2 Tap the iMac Pro, name of your AirPort Express. 3 Follow the onscreen instructions for creating a new network or joining an existing one. Wi-Fi settings can only be used to set up an unconfigured AirPort Express. How To: Configuring Apple Airport Express without using a computer Explore the world of Mac. Check out MacBook Pro,

MacBook Air, iMac, and more. Visit the Apple site to learn, buy, and get support. Apple Airport Express Setup Guide By TG Publishing Team 2004-12- 17T23:00:00Z You might think that the Apple AirPort Express is just a highpriced iTunes peripheral. But while you'd be right about the high price, you'd be missing a

...

**Setup and Adm inistration - Review: Apple AirPort Express ...** With the AirPort Utility app on your iOS and iPadOS devices, you can set up and monitor your network from your devices as easily as you can from your Mac. To browse the AirPort Utility User Guide, click Table of Contents at the top of the page. If you need more help, visit

the AirPort Support website. **AirPort Express Setup Guide by Apple - App Info** AirPort Express Setup Guide (com.apple.a irportexpres ssetupguide) is a Mac OS X software application that has been discovered and submitted by users of iBoostUp. The latest version that our iBoostUp users have

reported seeing on their systems is AirPort Express Setup Guide 2.1. Apple Airport Base Station: The Ultimate Guide | iMore Apple created the Airport Base Station in its various incarnations to allow for a quick, secure, and easy configuration of a Wi-Fi network for end users. Although it may be simple and easy, it

also has some powerful configuration options. Here's everything you need to know! How to set up your ... AirPort base stations: Setting up and ... - Apple Support To set up and configure your AirPort Express, use the setup assistant in AirPort Utility. On a Mac with Mac OS X v10.5.7 or later: 1 Open AirPort Utility, located in the Utilities folder in the Applications

folder. 2 Select your AirPort Express and click Continue. 3 Follow the onscreen instructions to AirPort set up your AirPort Express If there's and wireless network. **AirPort Express: How to join an existing ... - Apple Support** If you haven't set up your AirPort Express, the default network name for an Apple base station is AirPortNe twork xxxxxx, where xxxxxx is the last six digits of the AirPort ID. 2 Open Utility. 3 more than one base station in the list, select the one you want. How to Setup An Airport Extreme This video will guide you through the necessary steps of setting up your Apple Airport

Express using an iOS device! http ://videos.ab t.com/?v=142 4275686 : wat...